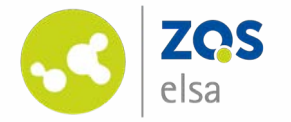

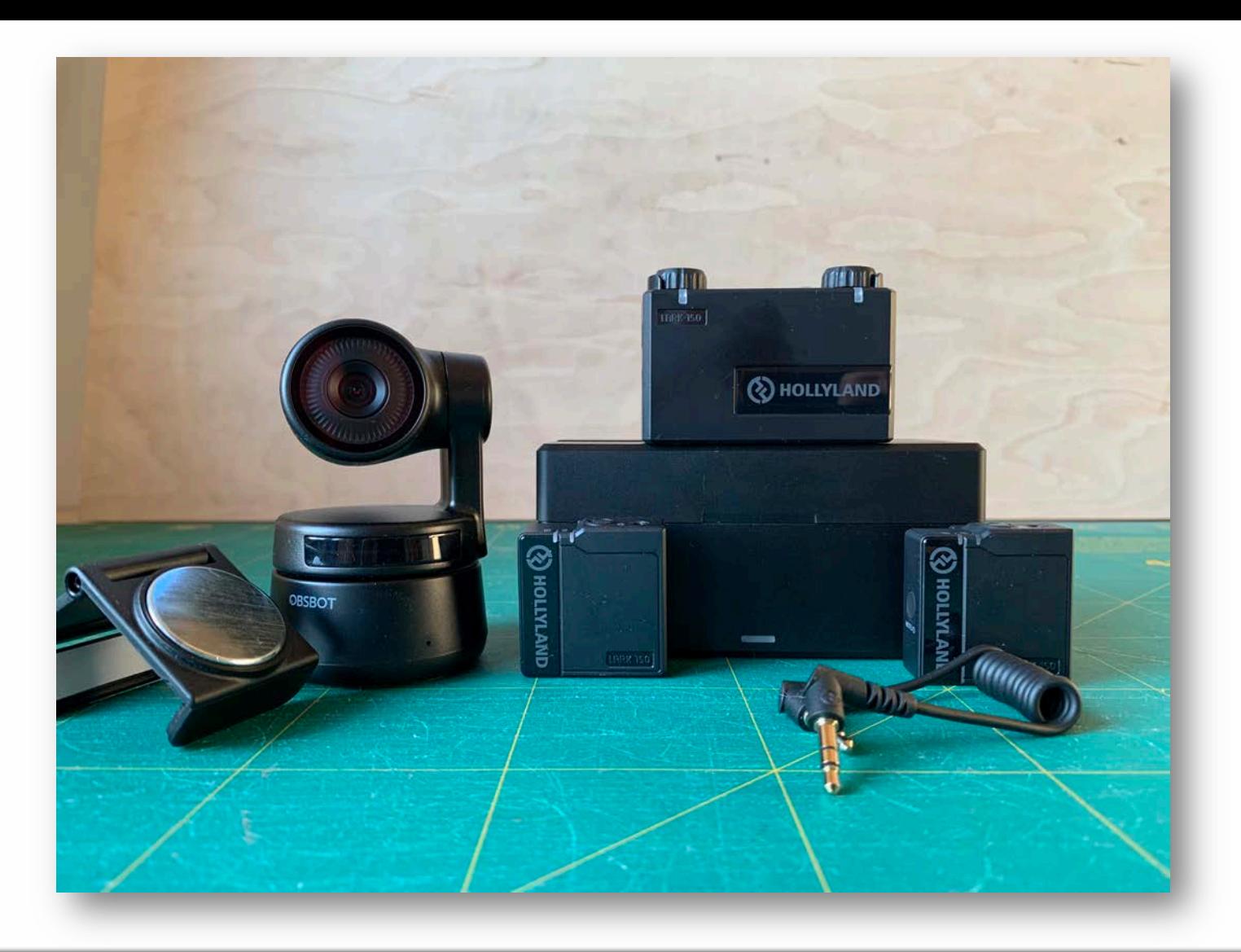

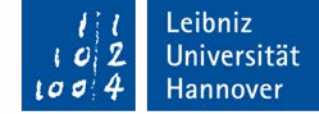

# **SZENARIO HYBRIDE LEHRE**

Remote-Lehre mit der Obsbot Tiny Kamera und Hollyland Lark Funkmikrofon (Oktober 2021)

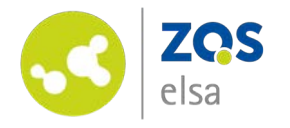

### **#1 Voraussetzungen**

Umsetzung eines hybriden Lehr -Setups:

- Konferenzsoftware (hier: BigBlueButton )

- Clientcomputer

- Eine Kamera (hier: Obsbot Tiny )

- Mikrofonierung (hier: Hollyland Lark 150)

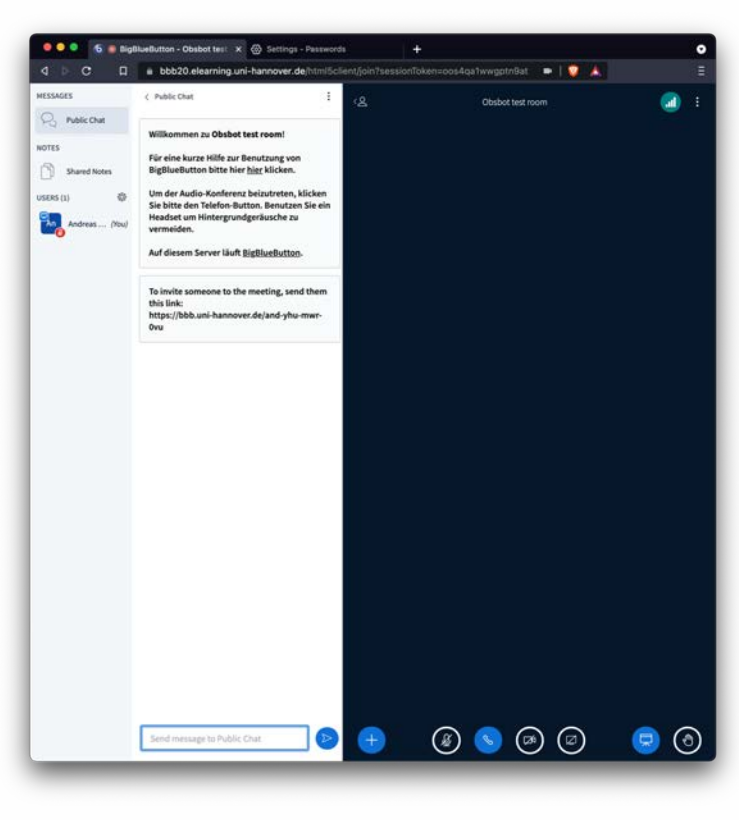

BigBlueButton **Obsbot Tiny mit:** USB A auf C Halterung

Hollyland Lark mit: Ladecase Mikrofon 1 Mikrofon 2 Empfänger Klinke auf Klinke (TRS zu TRS) Klinke auf Klinke (TRS auf TRRS)

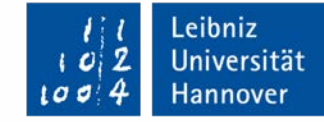

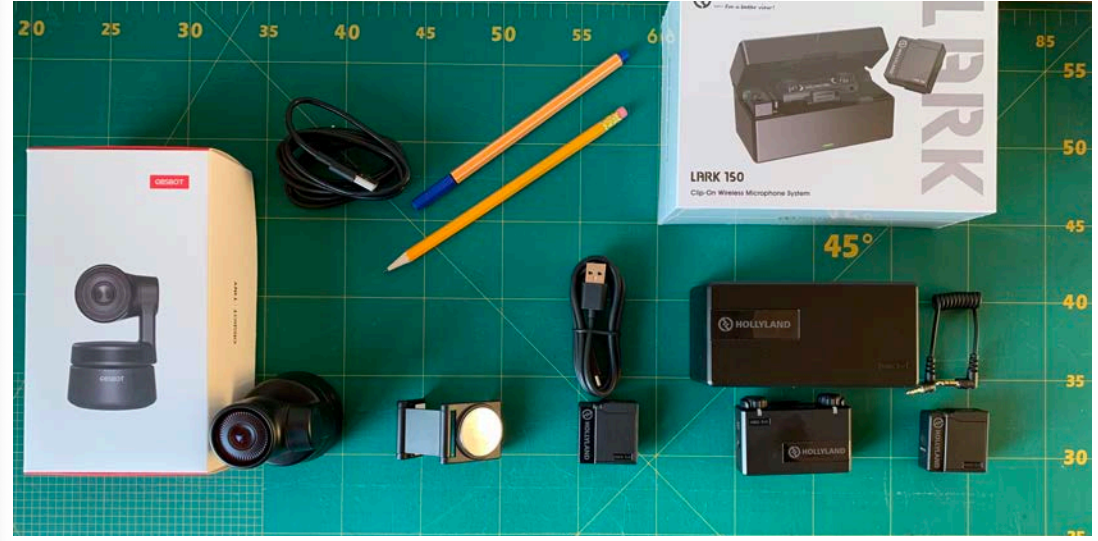

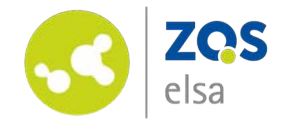

#### **#2 Kamera installieren**

Die Kamera lässt sich leicht auf einem Bildschirm mittels des beigelegten Halters befestigen.

Das Kabel hat zwei Enden. USB C ist kameraseitig, USB A computerseitig.

Es werden keine extra Software oder weitere zu installierende Treiber benötigt.

Die Kamera kann als Bild- und Tonquelle ausgewählt werden.

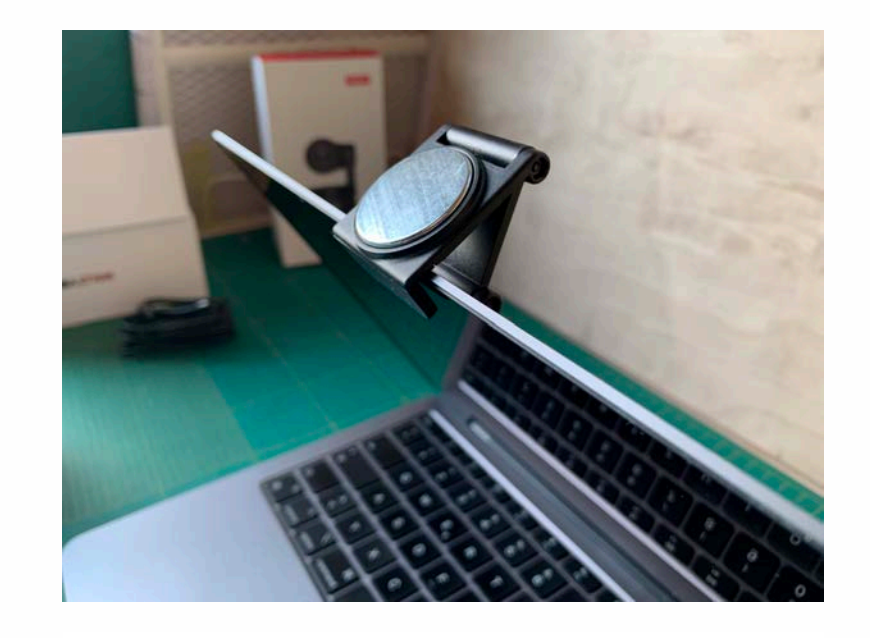

#### Camera

OBSBOT Tiny (6e30:fef0)  $\checkmark$ Quality Medium  $\checkmark$ 

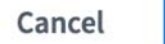

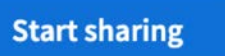

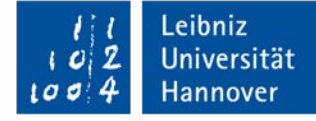

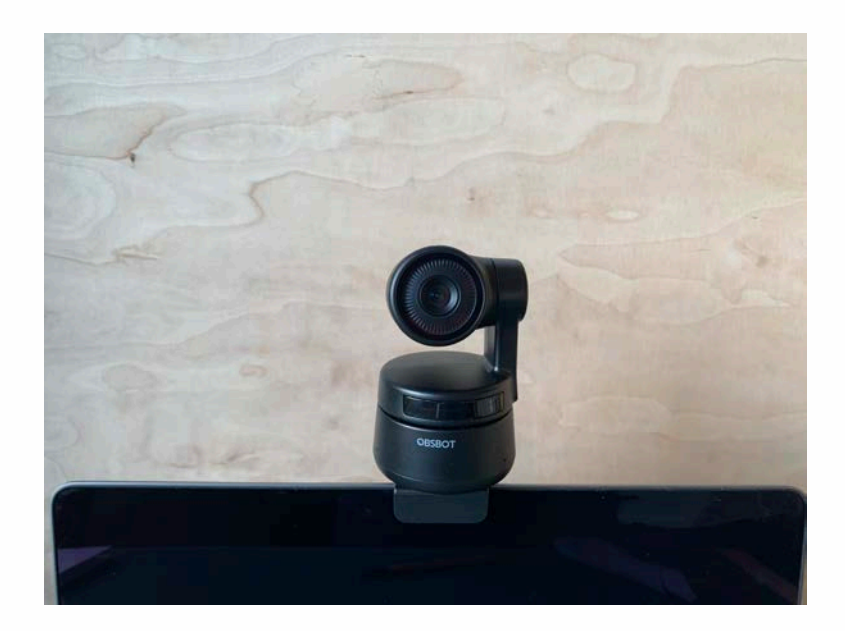

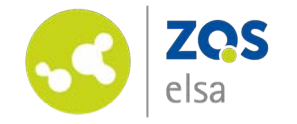

### **#3 Handgesten**

Soll die Kamera Sie verfolgen, so heben Sie ihre flache Hand wie bei Abbildung 1.

Soll die Kamera auf Sie näher einzoomen, nutzen Sie die zweite Handgeste.

Die Kamera bestätigt Ihnen das Sie sie "gesehen" hat per Statuslicht.

Praktizieren Sie die Gesten vorher in einem ruhigen Moment damit Sie damit vertraut werden. Die Gesten müssen etwa 2 Sekunden gehalten werden.

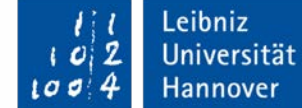

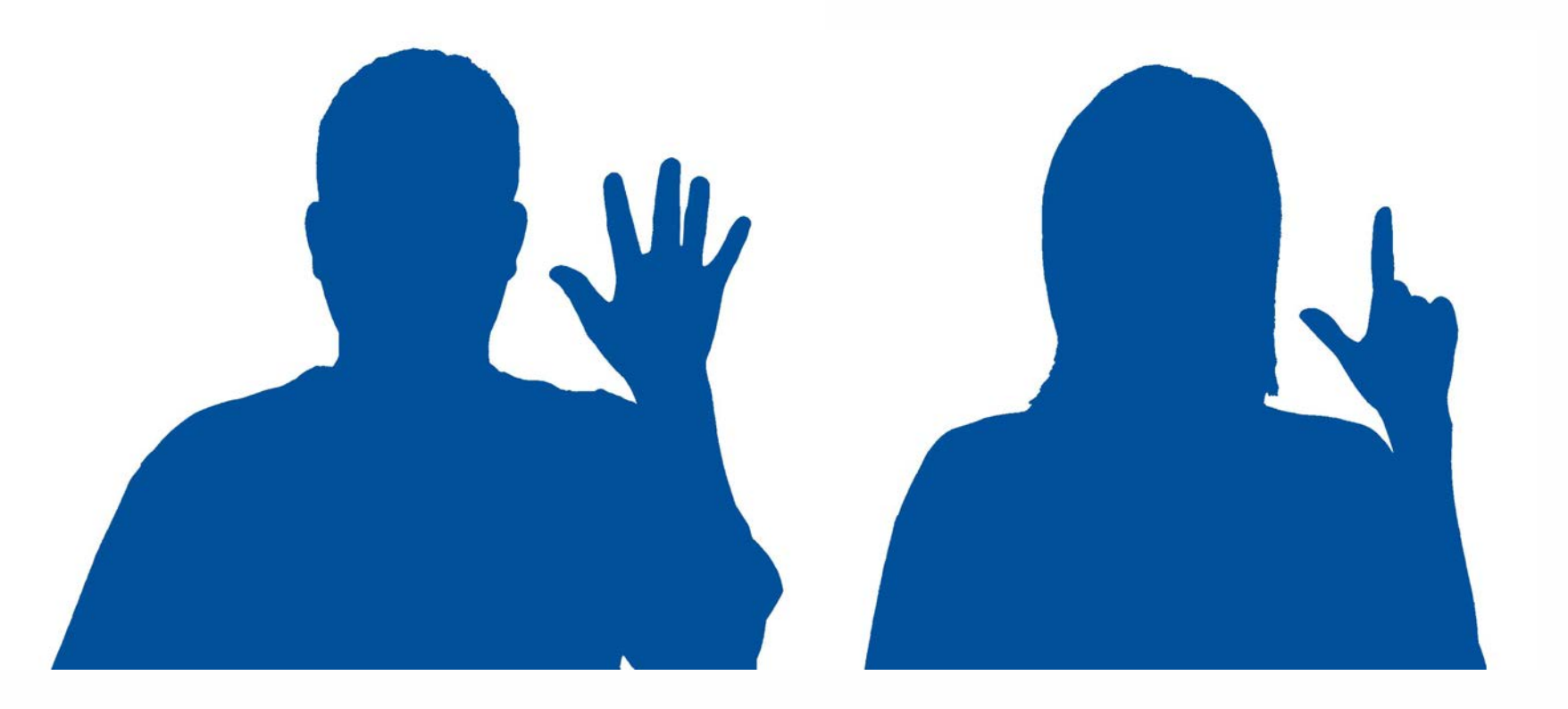

Tracking aktivieren and a strong and a strong structure of the Rein/Rauszoomen and Rein/Rauszoomen

Quelle: obsbot.com

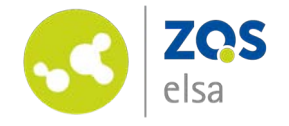

### **#4 Ton**

Guter Ton ist unerlässlich.

Die Obsbot Tiny hat ein Mikrofon und kann durchaus in einer ruhigen, nah zur Kamera gerichteten Situation genutzt werden.

Möchten Sie sich im Raum bewegen, macht ein externes Mikrofon Sinn.

Das Lark 150 besteht aus zwei Mikrofonen und einem Empfänger.

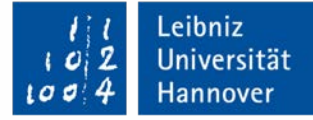

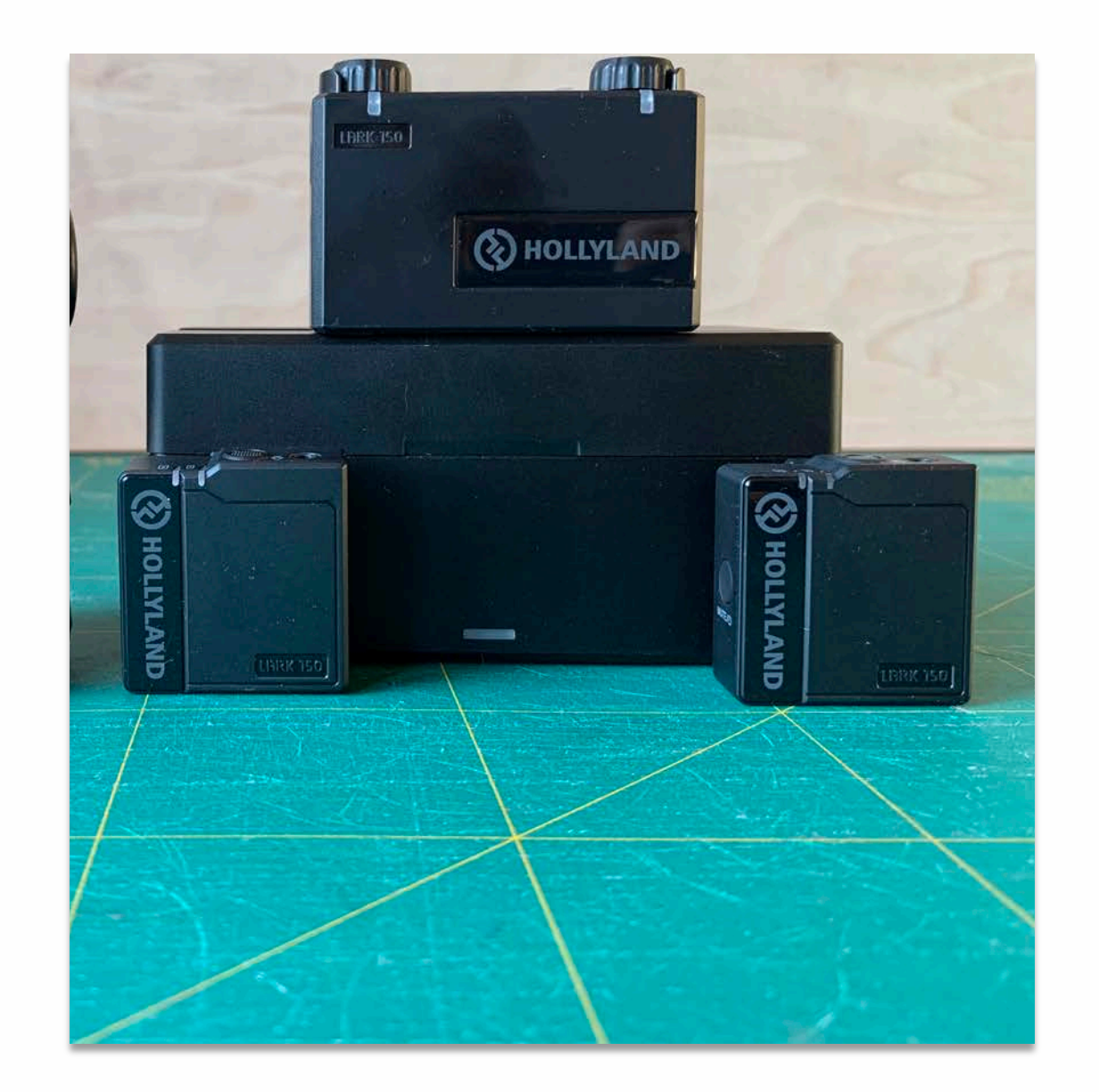

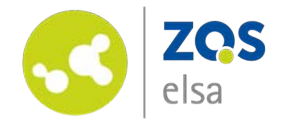

Der Empfänger wird bei Rechnern mit kombiniertem Klinkenanschluss per TRS (3 Ringe) - TRRS (4 Ringe) Klinkenkabel angeschlossen. Haben Sie separate Klinkenanschlüsse für Mikrofon und Lautsprecher, nutzen Sie bitte das TRS-TRS Klinkenkabel. Beide Kabel liegen bei.

Anschließend wählt man es in den Systemeinstellungen als Tonquelle aus. So kann es in der Konferenzsoftware verwendet werden.

Möchten Sie gleichzeitig noch eine externe Wiedergabequelle anschließen, benötigen sie zusätzlich ein Y-Kabel (TRRS, mit drei Ringen am Klinkenanschluss)

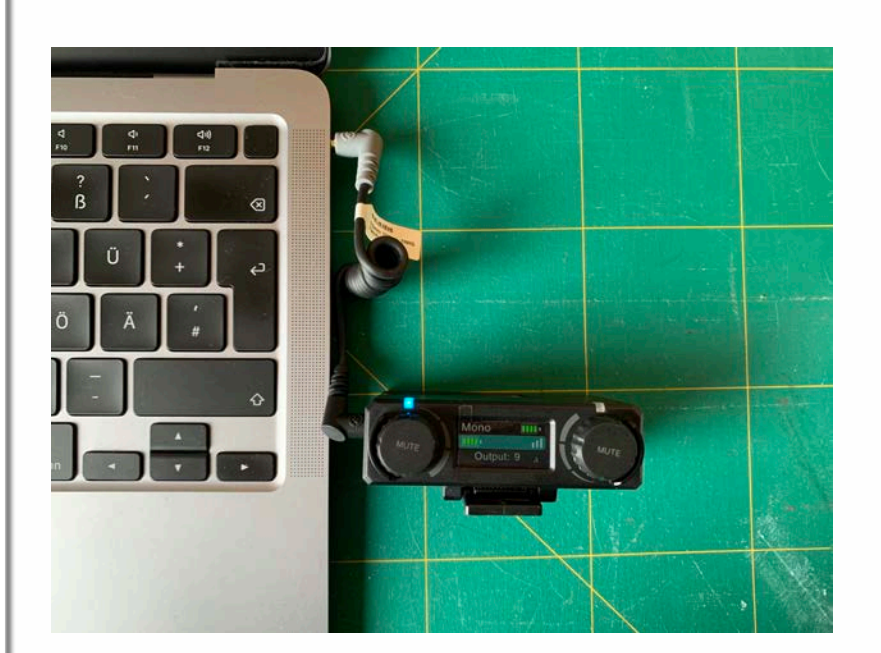

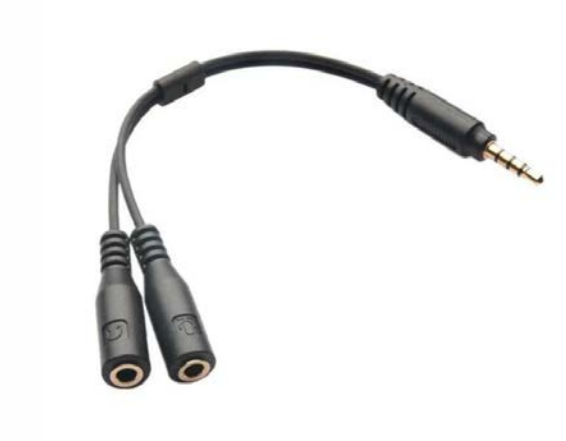

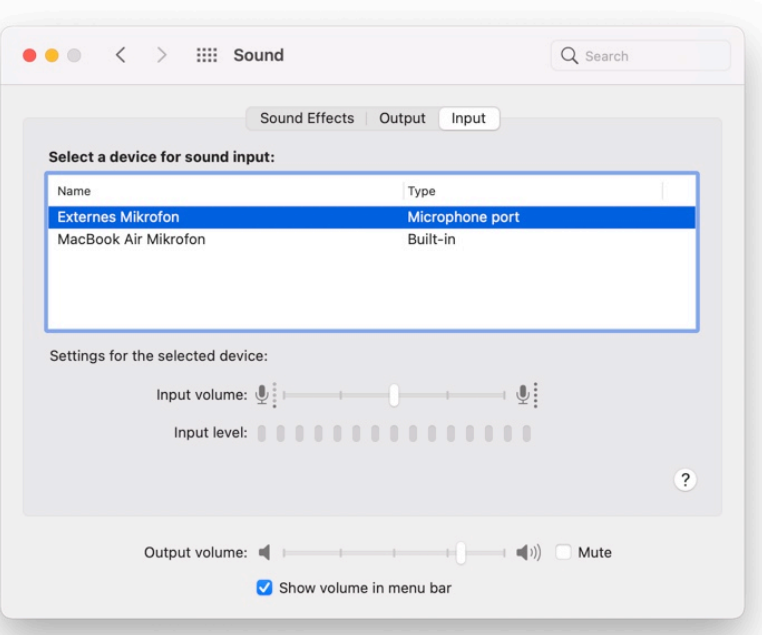

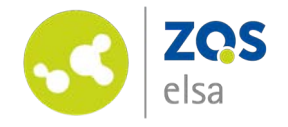

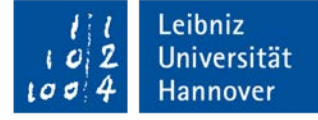

Das Mikrofon hat einen integrierten Clip zum Anbringen an der Kleidung (möglichst nah am Mund) und ist automatisch mit dem Empfänger verbunden. Alternativ kann man auch ein Lavaliermikrofon benutzen.

Am Empfänger lässt sich die Mikrofonlautstärke per Drehregler einstellen (für jedes Mikrofon gibt es einen Drehregler. Eine farbliche Markierung hilft, es auf den ersten Blick zu unterscheiden).

Das zweite Mikrofon kann man einem weiteren Teilnehmenden aushändigen. In einen Schwamm gesteckt, kann man dieses auch als Wurfmikrofon benutzen.

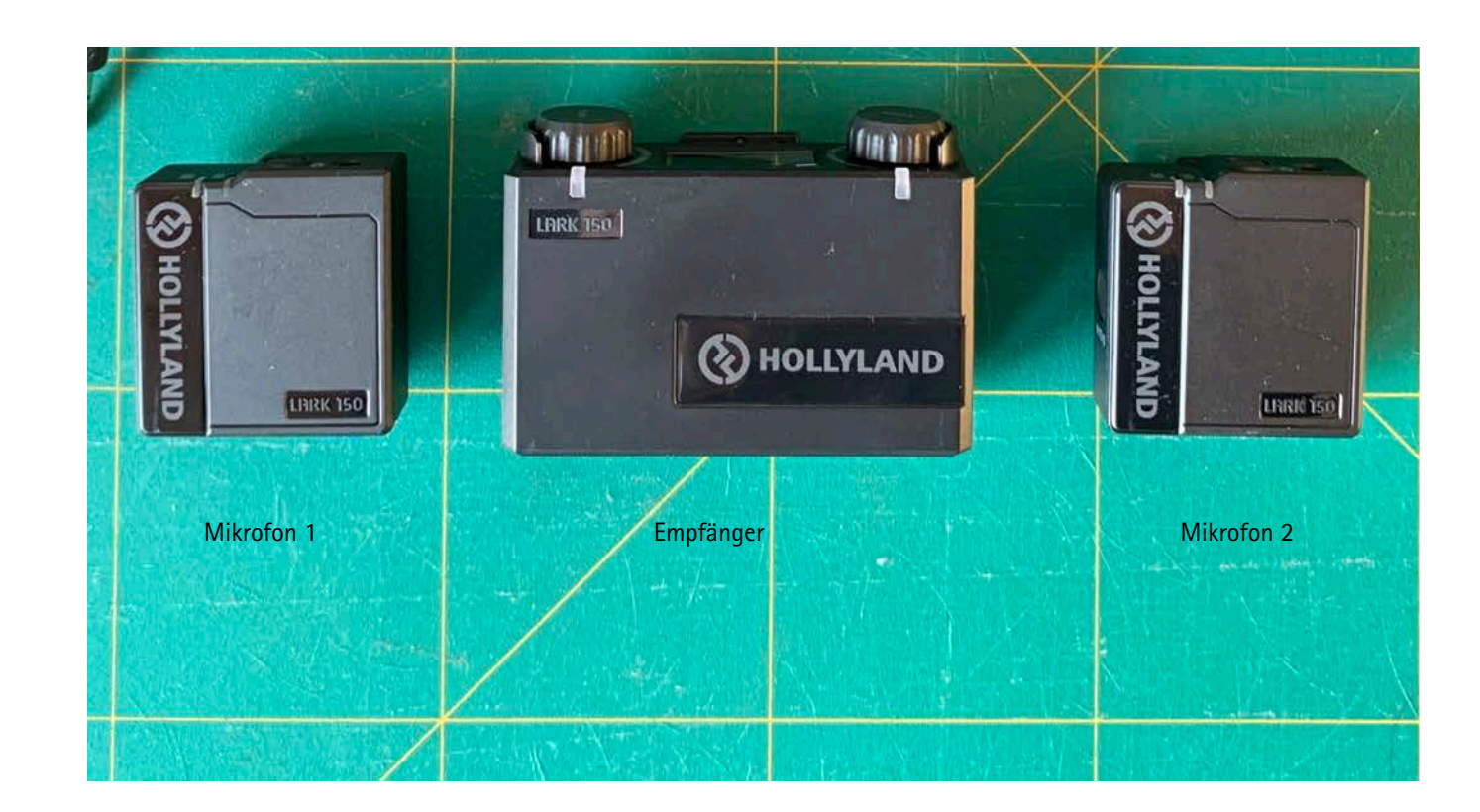

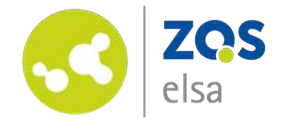

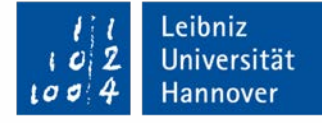

# **#5 Video**

Für eine Schritt-für Schritt Erklärung in Videoform bietet sich das schöne Video des Karlsruher Instituts für für Technologie (KIT) an.

Klicken sie auf das Bild zur Weiterleitung auf die Seite, oder kopieren Sie sich den untenstehenden Link.

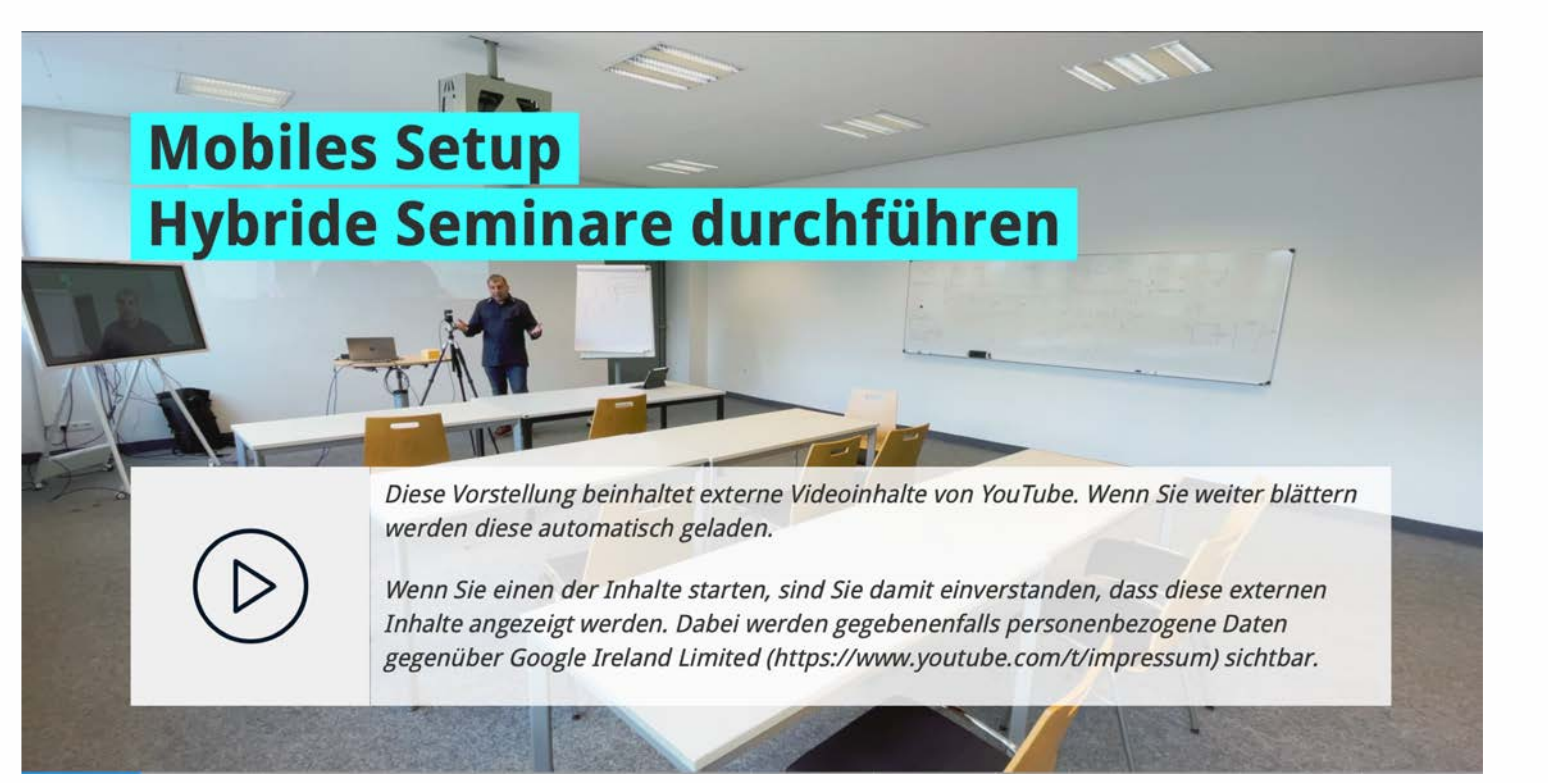

<https://www.zml.kit.edu/hybride-seminare.php>

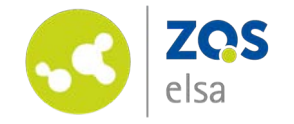

## **#6 Einsatzzwecke**

Mit der Obsbot Tiny Kamera können Sie sich in einem Raum frei bewegen während die Kamera Sie (optional) um 270 Grad verfolgen kann. Die Kamera unterstützt zwei Zoomvarianten um beispielsweise einen Tafelanschrieb unkompliziert zu zeigen. Das Zoomen lässt sich bequem per Handgeste steuern. Alle weiteren Möglichkeiten Ihres Videokonferenzsystems können Sie weiterhin unabhängig von den Funktionen der Kamera weiternutzen.

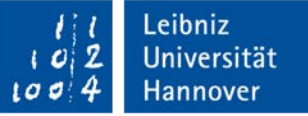

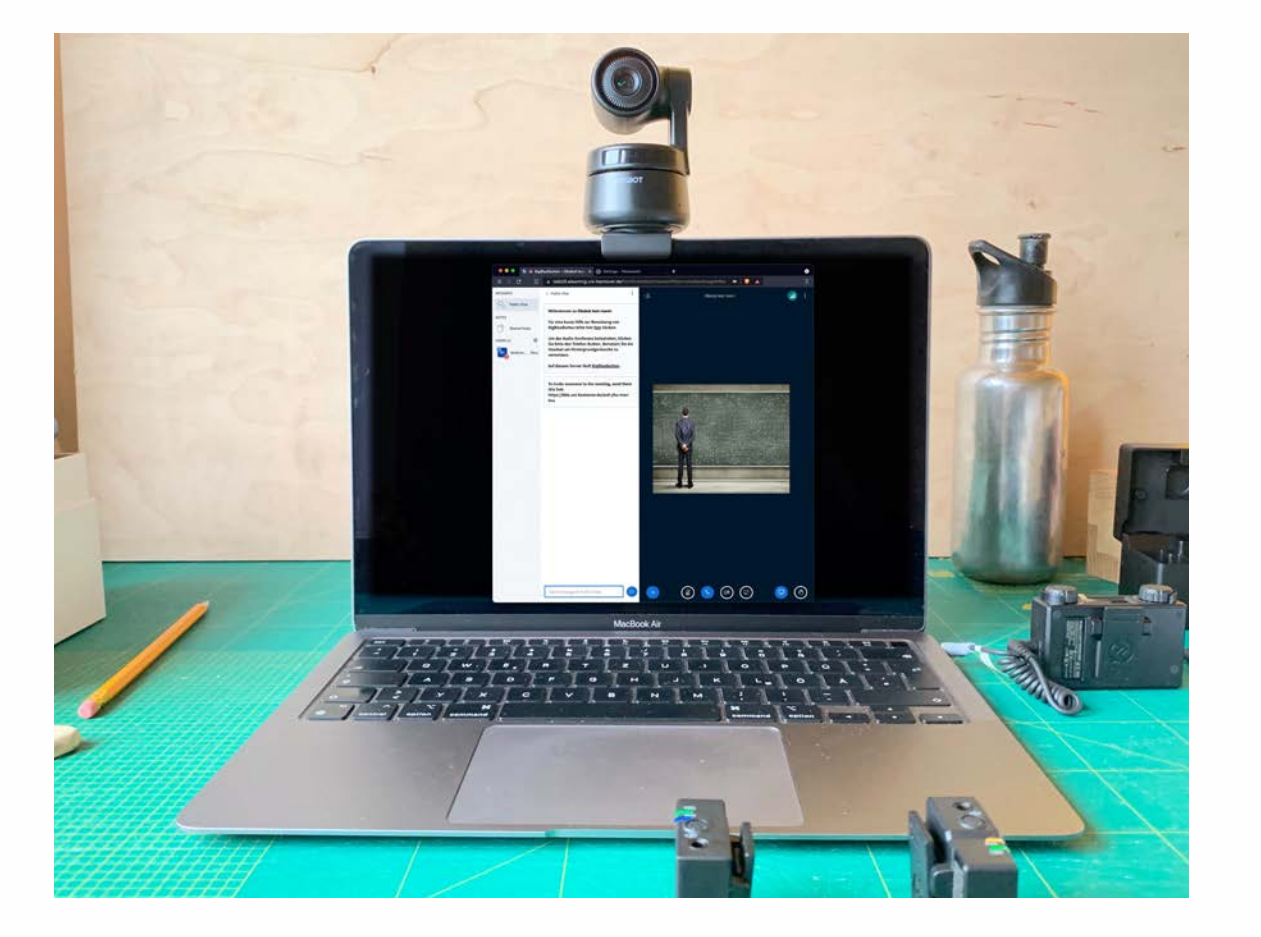

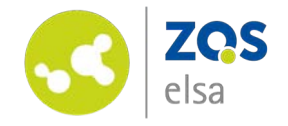

Ebenso ist ein Einsatz des Mikrofons bei einem Smartphone denkbar. Dank der integrierten Kameras des Smartphones ist ebenso ein noch mobileres Hybrides Lehren möglich.

Hierzu schließt man den Empfänger mittels TRS auf TRRS (hier graues Ende mit drei Ringen am Anschluss) Kabel an den Klinkeneingang des Smartphones an. (Ist kein Klinkeneingang vorhanden, muss vom Ausgang des Smartphones auf Klinke adaptiert werden)

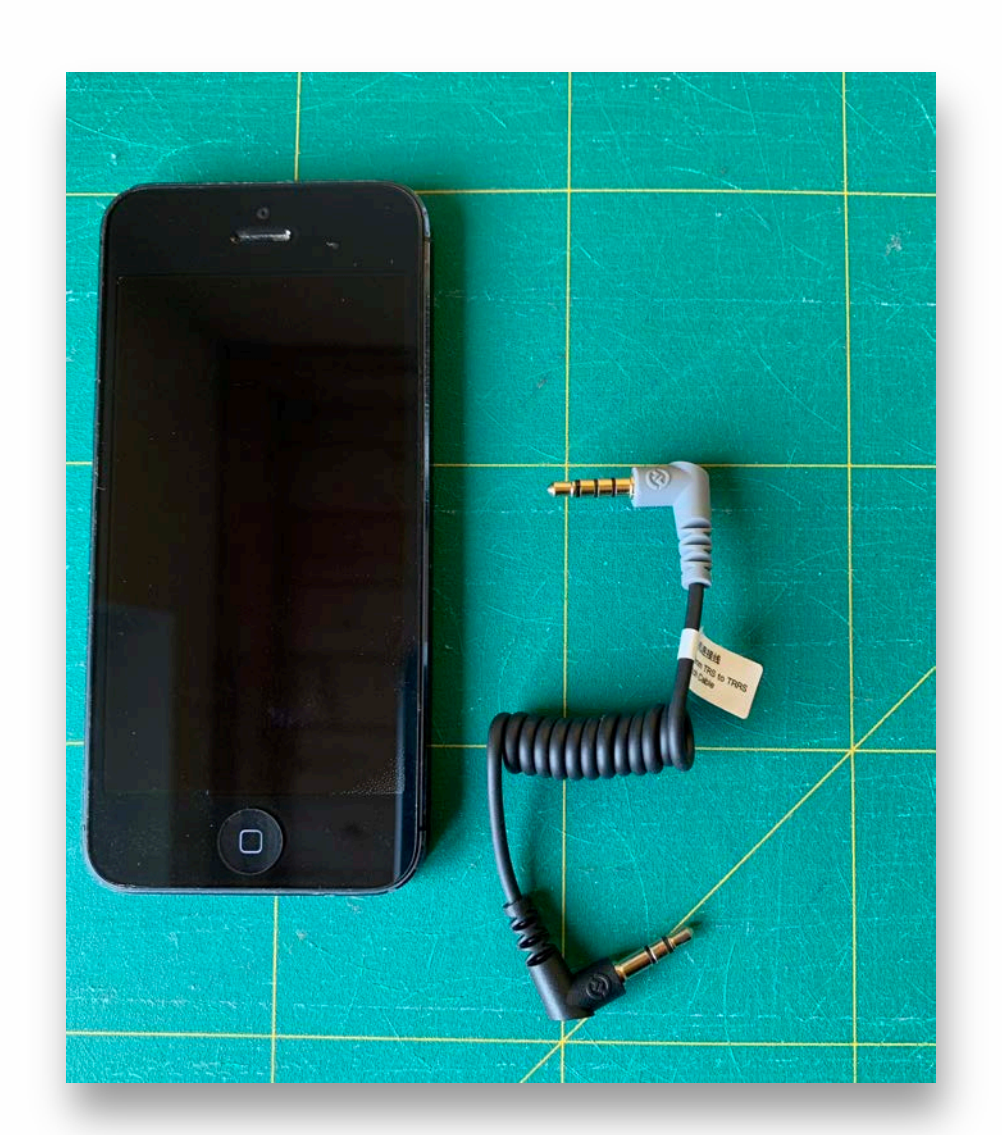

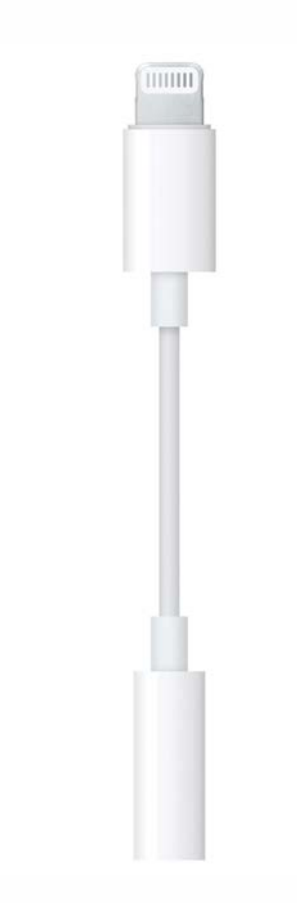

Lightning- Klinke Adapter für Apple iPhones ohne Klinkenanschluss

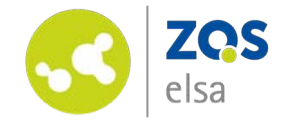

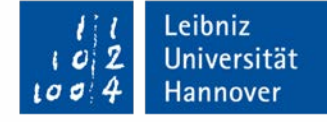

Mit der Raumfreiheit die Ihnen das stabilisierte AI-Tracking bietet, sind Sie völlig ungebunden von einer festen Kameraperspektive und können Sich nach Aufbau komplett auf Ihren Inhalt konzentrieren. Die Schwenks der Kamera sind ruhig und für den Zuschauer nicht verwirrend oder schwer zu folgen.

Ist es notwendig das Video sofort zu unterbinden, drehen Sie die Kamera einfach nach unten. Sie geht dann in einen Ruhezustand.

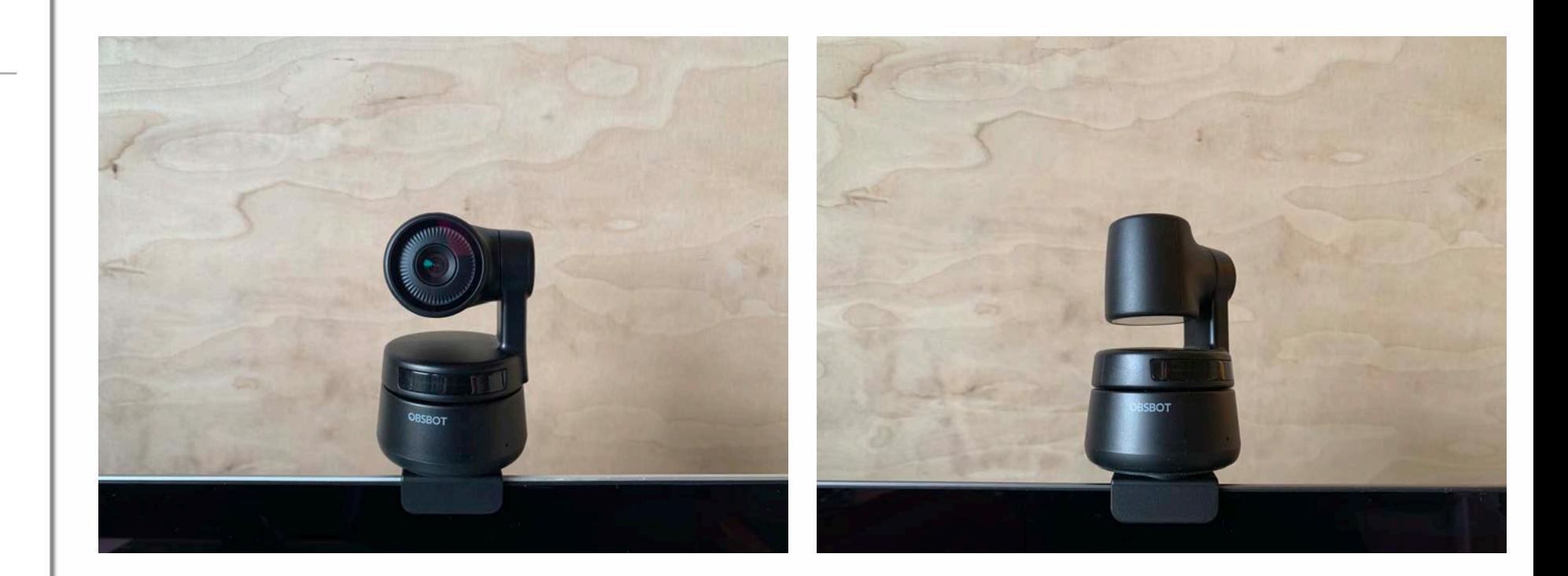

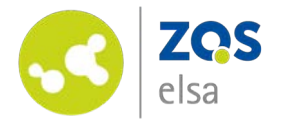

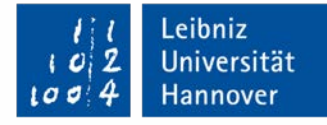

# **E-Learning Support**

**Mail:** elearning@uni-hannover.de **Telefon:** *0511-762 4040*